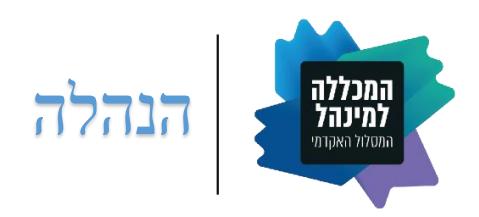

17 אוקטובר 2021

חברות וחברי סגל יקרים,

## **פתיחת שנת הלימודים תשפ"ב**

אנו שמחים לברך כל אחת ואחד מכם לרגל פתיחתה של שנת הלימודים האקדמית תשפ"ב וחזרתנו לקמפוס ביום 24 באוקטובר.

לשמחתנו אנו מתעתדים לפתוח את שנת הלימודים במתכונת פרונטלית (כמעט) מלאה, בכפוף למגבלות התו הירוק, להנחיות משרד הבריאות המתעדכנות מעת לעת, ובהתאם להחלטות ההנהלה האקדמית של המוסד.

אנו מאחלים לכם ולכן שנה של עשייה אקדמית פורייה ומהנה, במחקר ובהוראה, ומבקשים להביע פעם נוספת את הערכתנו על שיתוף הפעולה, ההשקעה וההסתגלות המהירה לשינויים באופני ההוראה והלמידה לצורך הבטחת מהלך לימודים תקין, רציף ומיטבי בתקופה מאתגרת זו.

שימו לב – כלל השיעורים בשנת הלימודים הקרובה יוקלטו. אנא הקפידו על הקלטתם באופן שוטף. ראו **בנספח שלהלן** הנחיות מפורטות בדבר **מתווה ההוראה לשנת הלימודים תשפ"ב**, ובכלל זה הסבר על אודות חובת הקלטת השיעורים ואופן ביצועה, שעות הקבלה, תמיכה טכנו-פדגוגית ועוד.

אנו מאחלים לכולכם.ן שנת הוראה מוצלחת ומאתגרת, ומקווים כי נוכל לשוב במהרה לחיי שגרה מלאים.

שלכם בברכת הצלחה,

פרופ' יורם רבין פרופ' יובל מרין מר רפי גמיש נשיא רקטור מנכ"ל

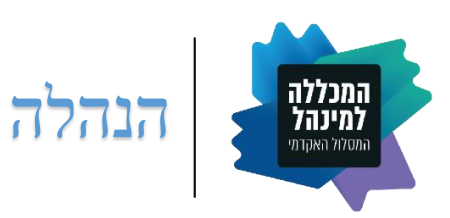

**נספח**

## **מתווה ההוראה לשנת הלימודים תשפ"ב**

## **א. מתכונת ההוראה והלמידה**

- הלימודים בתואר הראשון יתקיימו באופן מלא בקמפוס )למעט חריגים בודדים שאושרו מבעוד מועד על-ידי הנהלת המסלול).
	- הלימודים בתארים השניים במרבית היחידות יתקיימו במתכונת של יום אחד בקמפוס ויום אחד מקוון.
		- כל השיעורים יוקלטו אך לא ישודרו באופן סינכרוני )"Live)": **ראו פירוט בסעיף ד' להלן**.
- חובת הנוכחות בקורסים שבהם מונהגת חובה שכזו תיאכף במלואה )פרט למקרים חריגים של סטודנטים בקבוצות סיכון אשר מנועים מלהגיע לקמפוס מסיבה רפואית מוצדקת, אשר פנו לדיקנט וקיבלו אישור מיוחד מבעוד מועד).
- בהתאם להנחיות משרד הבריאות, על הסטודנטים לעטות מסכה בזמן השיעורים ובכל חלל סגור אחר בקמפוס. הנכם מתבקשים להורות לתלמידים לעטות מסיכות במהלך השיעור כולו. נמסר לתלמידים כי חובה זו תיאכף ללא יוצא מן הכלל וכי הפרתה היא בגדר עבירת משמעת.
- אנו מקיימים את הנחיות משרד הבריאות ככתבן וכלשונן, כפי שמופיעות ומתעדכנות באפליקציית "רמזור", תחת הערך "לימודים" – "מוסדות השכלה גבוהה". בעת הזו קובעות הנחיות משרד הבריאות כי כניסת עובדים לקמפוס מותנית בהצגת "תו ירוק" או תוצאה שלילית בבדיקת קורונה מהירה (שאיננה ביתית) שבוצעה ב-84 השעות שלפני הכניסה למוסד.

## **ב. קיום שעות קבלה**

- שעות הקבלה יתקיימו דרך הזום ובתיאום מראש.
- יש להעביר לאישור מנהל הסגל ביחידה מועדים אופציונליים לקיום שעות הקבלה, ולפרסמם לסטודנטים )בסילבוס ובמודל( לאחר קביעת המועד הסופי של שעות הקבלה של כל מרצה ומרצה.
- במקביל, באתר 360 Boost תפורסם לסטודנטים טבלה ובה שמות המרצים ושעות הקבלה וכן קישורית לפגישה.
- בנוסף לקיום שעות הקבלה הקבועות בזום כאמור לעיל, ניתן לקבוע שעת קבלה נוספת, פרונטלית או מקוונת, גם באופן ישיר מול הסטודנטים.

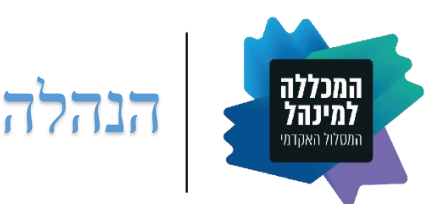

- **ג. תמיכה פדגוגית וטכנולוגית**
- רשות ההוראה והלמידה גייסה צוות חדש הכולל שני טכנו-פדגוגים בעלי ידע וניסיון רב. כחלק מההיערכות לפתיחת השנה, הרשות מקיימת בימים אלה סדרת סדנאות ״ריענון״ שבהן מושם דגש על שימוש בשיטות הוראה וטכנולוגיות שיכולות לסייע ביישום למידה אקטיבית ואינטראקטיבית הן בהוראה פנים-אל-פנים והן בהוראה מקוונת. בנוסף, רשות ההוראה מציעה שירות של ליווי אישי במסגרתו ניתן לקבוע פגישות עם הטכנו-פדגוגים ולקבל מהם ייעוץ והכוונה בכל הנוגע ליישום שיטות הוראה ולמידה שונות והפעלת הטכנולוגיות. אנו מצפים מחברי הסגל להשתתף בפעילויות השונות, ומזמינים אתכם להיעזר בטכנו-פדגוגים.
- **למידע מפורט בענייני הוראה דיגיטלית, הפעלת מערכות המידענט וה-Moodle, מדריכים לשימוש במערכת ה-Zoom ובנושאים רבים נוספים ראו:**[פורטל הידע לסגל האקדמי.](https://elive.colman.ac.il/zoom-%d7%98%d7%9b%d7%a0%d7%99/)
	- **ד. הקלטות השיעורים**
- **חלה חובה להקליט את כל השיעורים והתרגילים** )למעט פרקטיקום, סמינרים, סטודיו, סדנאות, קליניקות ושיעורי היחידה לאנגלית), הן אלה המתקיימים באופן פרונטאלי בקמפוס והן אלה המתקיימים באופן מקוון.
	- השיעורים המתקיימים באופן פרונטאלי בקמפוס יצולמו אולם **לא ישודרו באופן סינכרוני** ב"לייב".
		- יש לציין בפני הסטודנטים שבכיתה כי המפגש מוקלט וכי ההקלטה תועלה למודל לאחר השיעור.
	- יש להעלות את הקישור להקלטה לסביבת הקורס במודל לא יאוחר מ24- שעות מתום כל שיעור ושיעור.
- ההקלטות תהיינה זמינות לסטודנטים לצפייה החל ממועד העלאתן ועד תום תקופת הבחינות. 1 ההקלטות יימחקו בסיום כל מועדי הבחינות, לרבות המועדים המיוחדים.
- **ההקלטות נועדו לסייע לסטודנטים לחזור על החומר הנלמד או להשלים שיעור שנאלצו להיעדר ממנו, אולם הן אינן בגדר תחליף לנוכחות הפיסית בשיעורים. יש להבהיר זאת לתלמידים, לעודד אותם להגיע לשיעורים, להסביר את חשיבותה של הנוכחות בכיתה ולקיים את הקורס באופן שהנוכחות בו תקנה ערך מוסף משמעותי ביחס לצפייה בשיעור בדיעבד )קרי, הקפדה על למידה פעילה, על כל המשתמע מכך(.**

 $\overline{\phantom{a}}$ 

<sup>1</sup> בהתאם להחלטת ההנהלה האקדמית, ביחידות הוראה שבהן כפופה ההסמכה המקצועית לבחינה מטעם רגולטור חיצוני )משפטים; חשבונאות; שמאות(, רשאי ראש היחידה לקבוע כי ההקלטות יוסתרו לאחר שבוע עד שבועיים ממועד העלאתן. ככל שכך ייקבע, יוסתרו ההקלטות עד לתחילת תקופת הבחינות. בתחילת תקופת הבחינות, ייחשפו מחדש הקלטות כל השיעורים עד תום מועדי הבחינות, לרבות מועדים מיוחדים ]יחד עם זאת, הממונים/ות על ענייני הסטודנטים ביחידות אלה מתבקשים לאשר במקרים פרטניים מוצדקים – כגון מילואים, מחלה וכיו"ב – צפייה בהקלטות גם לאחר הסתרתן ובמהלך הסמסטר[. הנחיות בעניין זה יימסרו לסגל ההוראה על ידי היחידות הרלוונטיות.

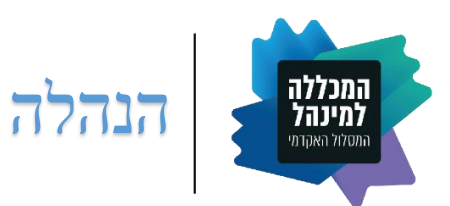

- **להלן הנחיות בדבר אופן הקלטת השיעורים בקמפוס והעלאת הקישור לצפייה בהם**:
- o הקלטות השיעורים יבוצעו באמצעות הפעלת מערכת הזום דרך המודל של סביבת הקורס מתוך המחשב שבכיתה. **אין לפתוח את מפגש הזום ולבצע את ההקלטה ישירות דרך חשבון ה-Zoom האישי של המרצה, אלא אך ורק באמצעות מערכת המודל**.
- o לפני כל שיעור, יש לפתוח מפגש זום **בתוך המודל** )מומלץ לפתוח מראש מפגש חוזר לכל הסמסטר(. יש להקפיד שבהגדרות המפגש תתאפשר הקלטה אוטומטית.
	- o **יש להעביר את הרכיב של מפגש הזום במודל למצב מוסתר**.
- o בהגעה לכיתה לפני השיעור יש להפעיל את מחשב המרצה שבכיתה ולוודא שכל היישומים/חלונות שנעשה בהם שימוש בשיעורים הקודמים שהיו באותו היום סגורים.
	- o יש להיכנס למערכת המודל ולהפעיל את מפגש הזום. **יש לוודא שהמפגש נמצא במצב הקלטה**.
- o שימוש במצגת: יש להדליק את המקרן על מנת לשדר את המצגת על הלוח שבכיתה. כמו כן, יש לבצע **share screen** בזום על מנת שהמצגת תופיע באופן ברור בהקלטה.
- o כתיבה על הלוח: יש להקפיד לכתוב בתחום המוגדר שבמרכז הלוח. הכתיבה על הלוח תהיה בטוש שחור בלבד.
- o המצלמה המצויה בכיתה מכוונת לכיוון הלוח, שם גם מסומן האזור המתוחם שבו על המרצה לעמוד בעת השיעור על מנת שניתן יהיה לראותו/ה בהקלטה.
	- o בסיום השיעור יש:
	- **לעצור את ההקלטה.**
	- **לסיים את המפגש בזום.**
- **לסגור את מערכת המודל, הדפדפן ושאר היישומים הפתוחים תחת שם המשתמש של המרצה.**
- o לאחר השיעור יתקבל במייל של המרצה הלינק לשיעור המוקלט. יש להעלות לינק זה לסביבת הקורס במודל לתוך תיקיה ייעודית שתיקרא ״הקלטות שיעורים״.
- o לתשומת לבכם: על מנת לוודא שאין תקלות טכניות ושהשיעור אכן מוקלט, יצפו ״תומכי הוראה״ באופן מדגמי בחלק מהשיעורים בזמן אמת ויוודאו כי השיעור אכן מוקלט. אם יאתרו תקלה טכנית, יתריעו בפני המרצה על מנת שיוכל לטפל בתקלה עוד במהלך השיעור.
- ס ראו הדרכות ליצירת מפגש זום במודל (כולל אופן הסתרת המפגש), להקלטת מפגש זום והעלאתו למודל,  $\circ$ ומדריכים רלוונטיים נוספים בקישור שלהלן: [פורטל הידע לסגל האקדמי.](https://elive.colman.ac.il/zoom-%d7%98%d7%9b%d7%a0%d7%99/) כמו כן, בימים הקרובים יועלה לאתר [elive](https://elive.colman.ac.il/zoom-%d7%98%d7%9b%d7%a0%d7%99/) סרטון הדרכה המדגים את הנ"ל.
- o ככל שהנכם זקוקים לסיוע נוסף, נשמח לעמוד לרשותכם באחד מערוצי התקשורת של אגף מערכות מידע:
	- $03-9634040 = 0$ תמיכה טכנית  $\blacksquare$
	- [.liorc@hdq.colman.ac.il](mailto:liorc@hdq.colman.ac.il) 03-9634141 ליאור ליאור
		- $22.00$  טרנאי בשטח 052-463434343 נמצא עד